# <span id="page-0-0"></span>**WIFI Audio HTTP API**

# <span id="page-0-1"></span>**All Copyrights belong to iEAS No disclosure without permission**

**2014.07**

### Revision record

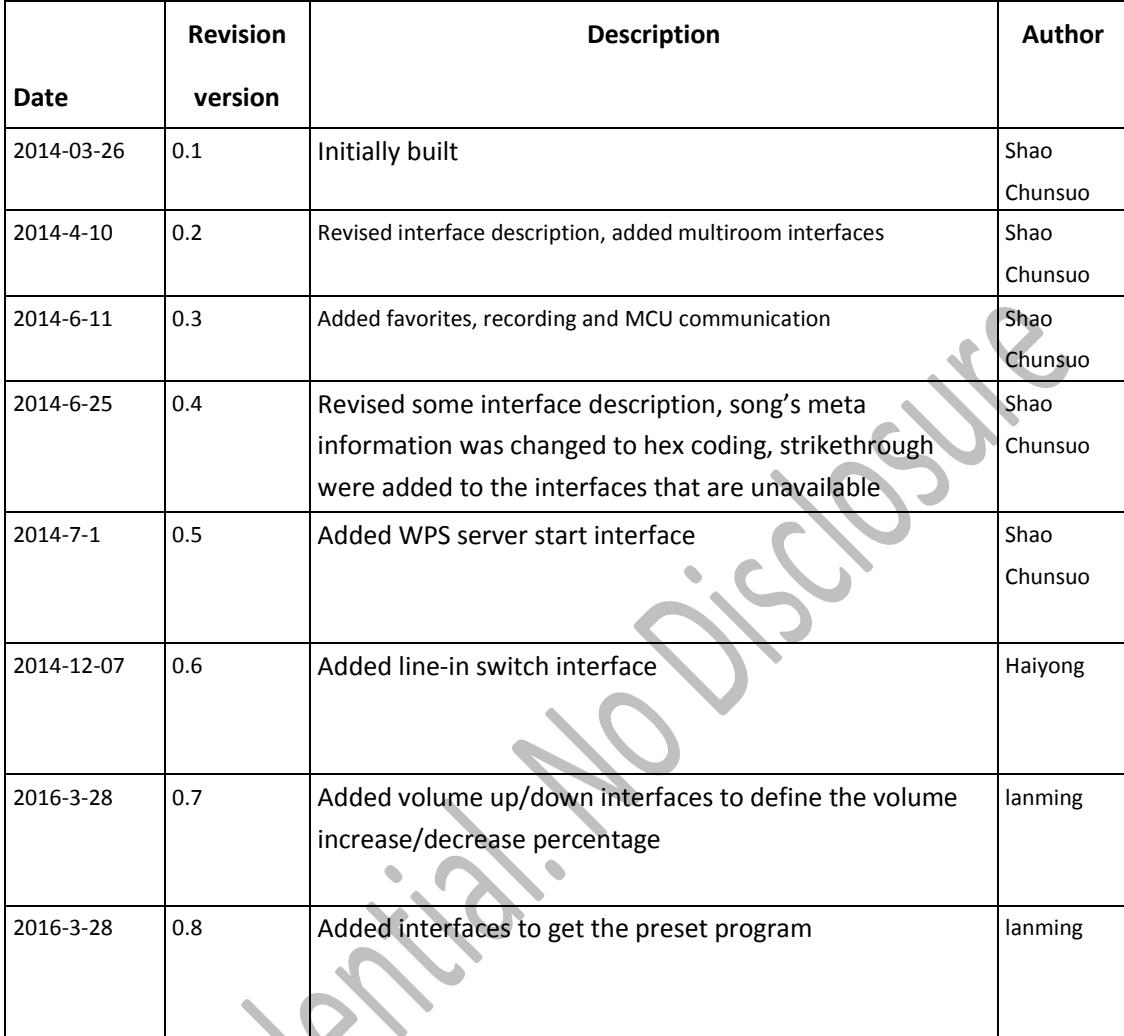

 $\overrightarrow{c}$ **Marshall**  $\hat{\mathbf{v}}$  .

#### $\blacksquare$ 录

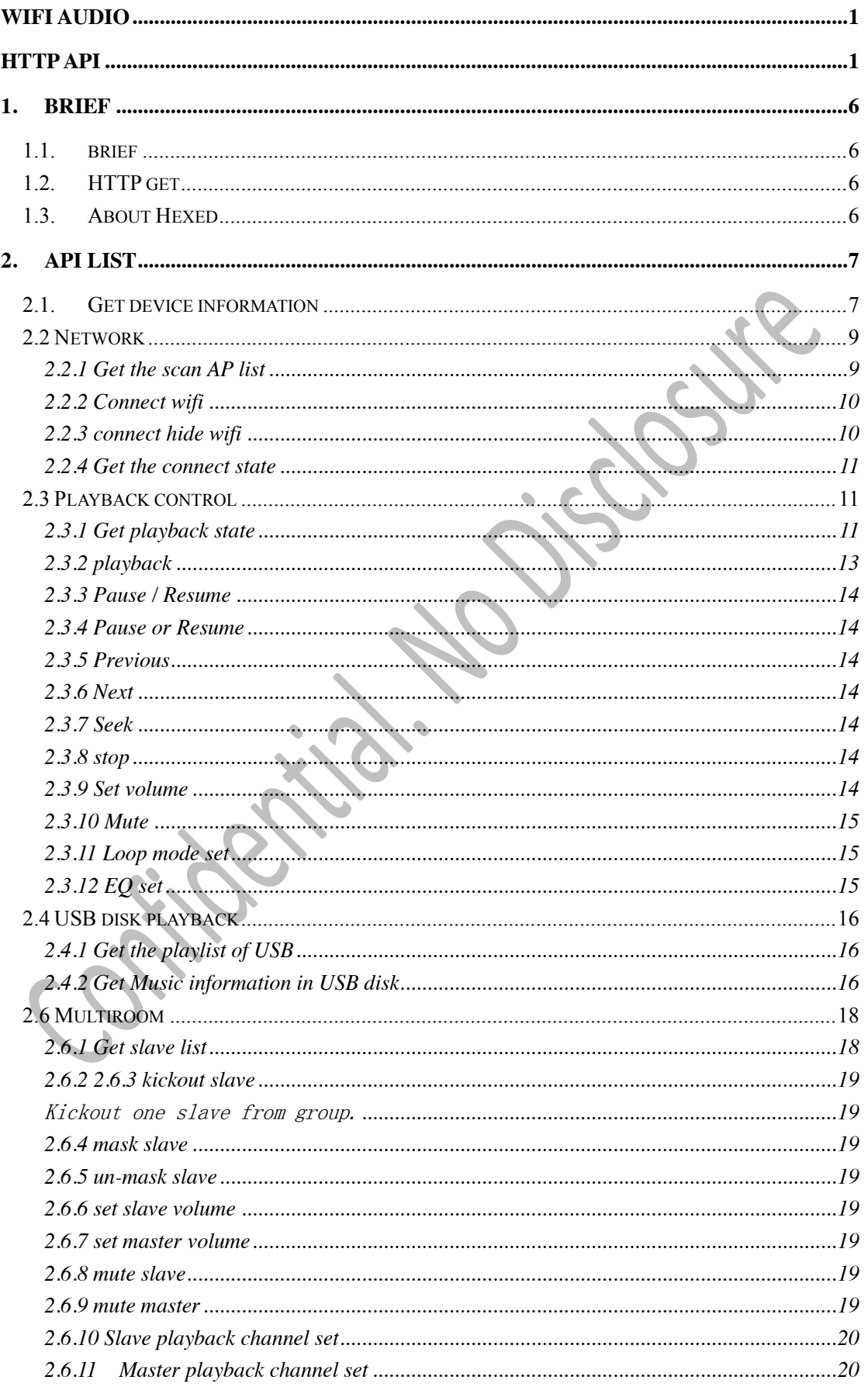

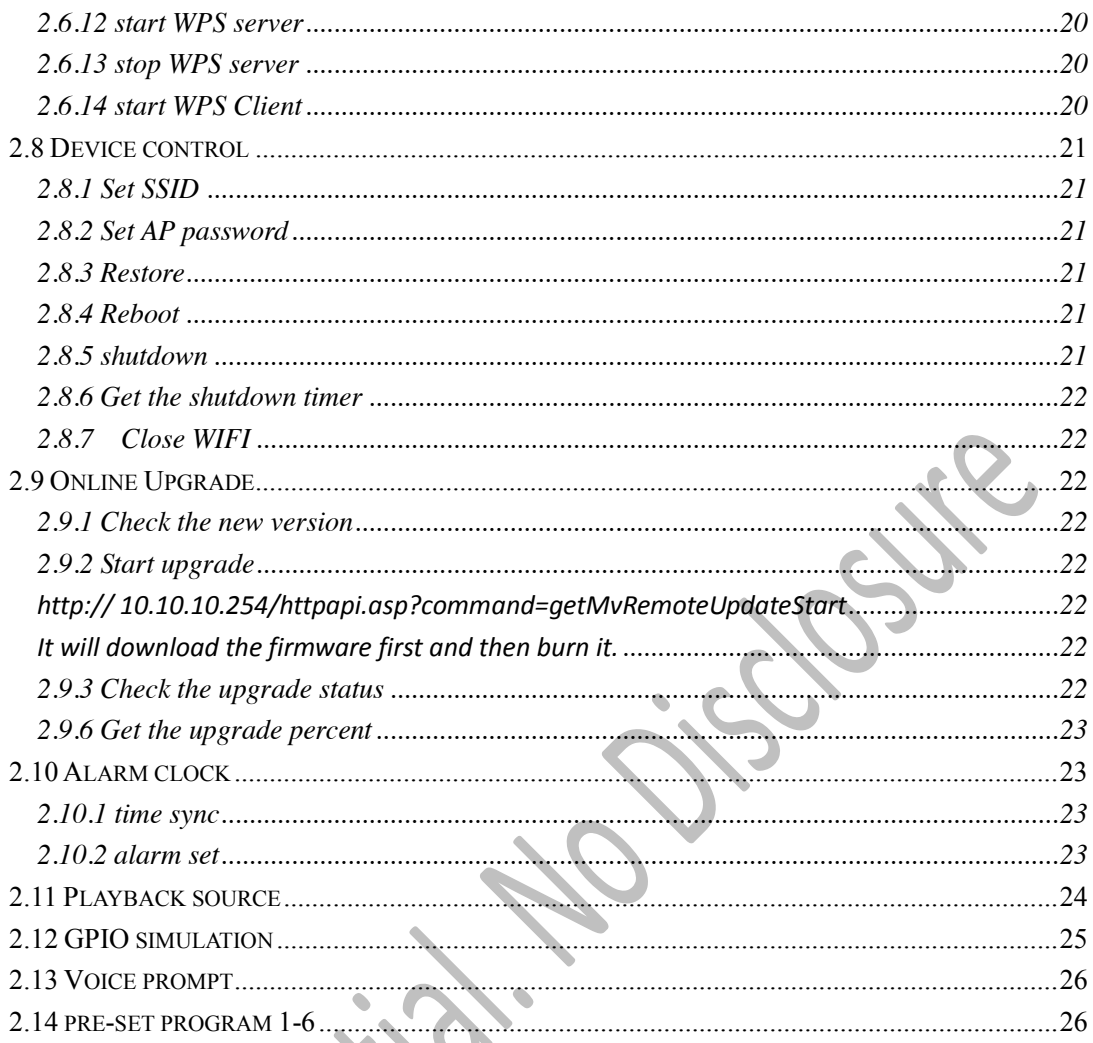

### <span id="page-5-0"></span>**1. Brief**

#### <span id="page-5-1"></span>1.1.**brief**

Wifi Audio AXX module is the SoC module for WiFi audio solutions, it support Smartlink, DLNA and Airplay.

<span id="page-5-2"></span>It also support some http API for quick access.

### 1.2.**HTTP get**

You can send HTTP get request to the module, the response if in JSON.

Request format is http://x.x.x.x/httpapi.asp?command=\*\*\*\*\*\*\*\* X.x.x.x is the IP address, (Below, assume the IP is 10.10.10.254) \*\*\*\*\*\*\* is the command.

### <span id="page-5-3"></span>1.3.**About Hexed**

Some data should hexed before transfer it. Here is the hex method (in  $C$ ): int hex2ascii(const char \*pSrc, unsigned char \*pDst, unsigned int nSrcLength, unsigned int nDstLength) {

```
int i, j = 0;
memset(pDst, 0, nDstLength); 
for (i = 0; i<nSrcLength; i+=2 ) 
{ 
      char val1 = pSrc[i];
      char val2 = pSrc[i+1];
      if(val1 > 0x60) val1 -= 0x57;
      else if(val1 > 0x40) val1 - 0x37;
      else val1 - = 0x30;
      if( val2 > 0x60) val2 - = 0x57;
      else if(val2 > 0x40) val2 - = 0x37;
      else val2 - 0x30;
      if(val1 > 15 || val2 > 15 || val1 < 0 || val2 < 0) 
            return 0; 
      pDst[j] = val1*16 + val2;j++; 
} 
return j;
```

```
} 
int ascii2hex(char* ascii_in, char* hex_out, int ascii_len, int hex_len) 
{ 
      const char hex[16] = {'0', '1', '2', '3', '4', '5', '6', '7', '8','9', 'A', 'B', 'C', 'D', 'E', 'F'}; 
      int i = 0;int ret = 0;
      memset(hex_out, 0, hex_len); 
      while( i < ascii_len ) 
      { 
            int b= ascii_in[i] & 0x000000ff; 
                                                                                           PSine
            hex_out[i*2] = hex[b/16] ;
            hex\_out[i*2+1] = hex[6*16];
            ++i;ret += 2;} 
      return ret; 
}
```
### <span id="page-6-0"></span>**2. API list**

### <span id="page-6-1"></span>2.1.Get device information

http:// 10.10.10.254/httpapi.asp?command=getStatusEx

```
result:
```
{

"ssid": "FA5100 a4dc",

"language": "en\_us",

"firmware": "WIFIAudio.multil\_room.1.2.20140324 ",

"builddate": "release ",

```
 "Release": "20140324 ",
```

```
 "group": "",
```

```
"expired": "0",
```

```
 "internet": "0",
```
"uuid": "de cf 1d 2e b1 60 e4 38 ",

"netstat": "0",

"essid": "",

"apcli0": "",

"eth2": "192.168.120.112",

"hardware": "WiiMu-A03 ",

}

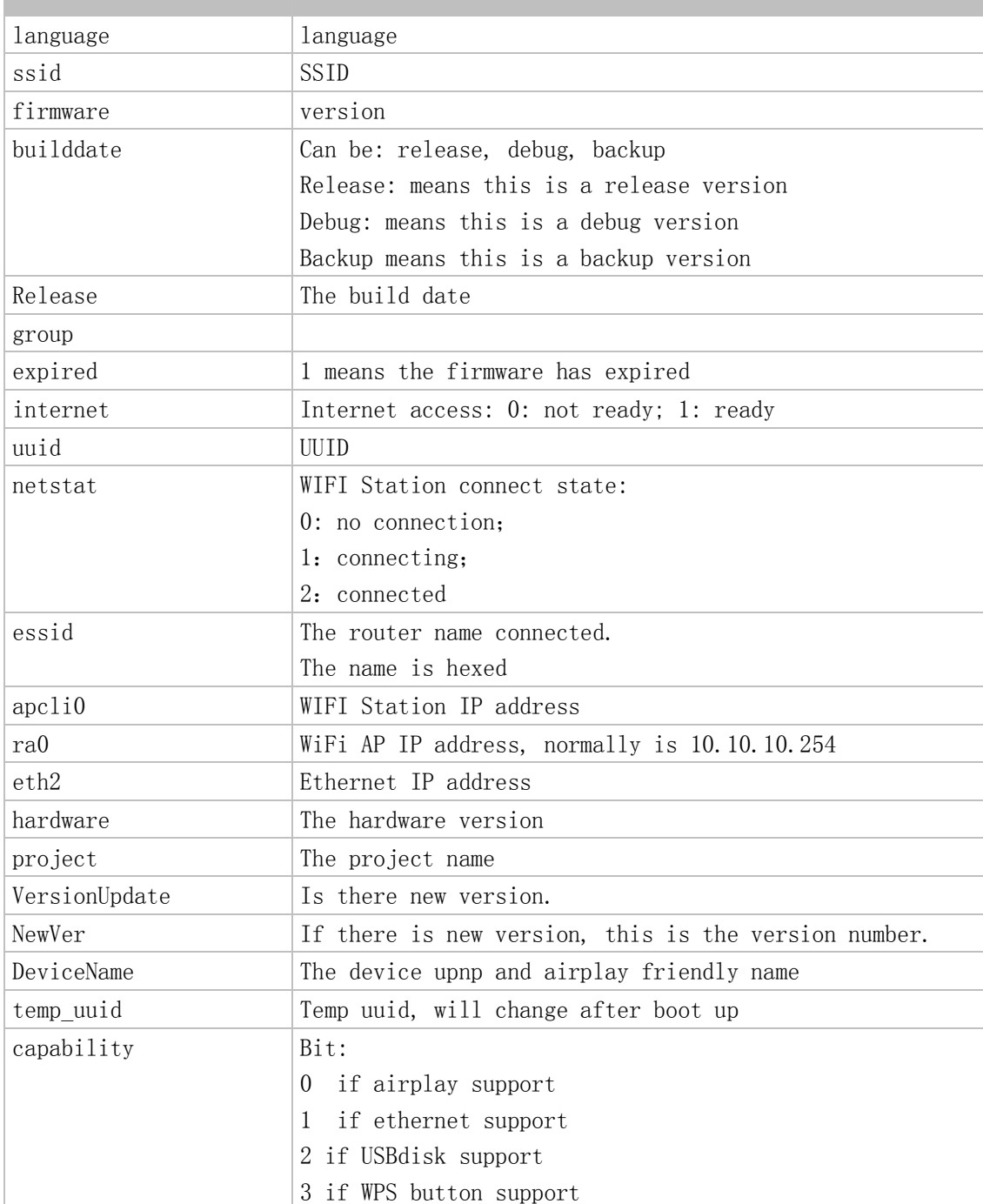

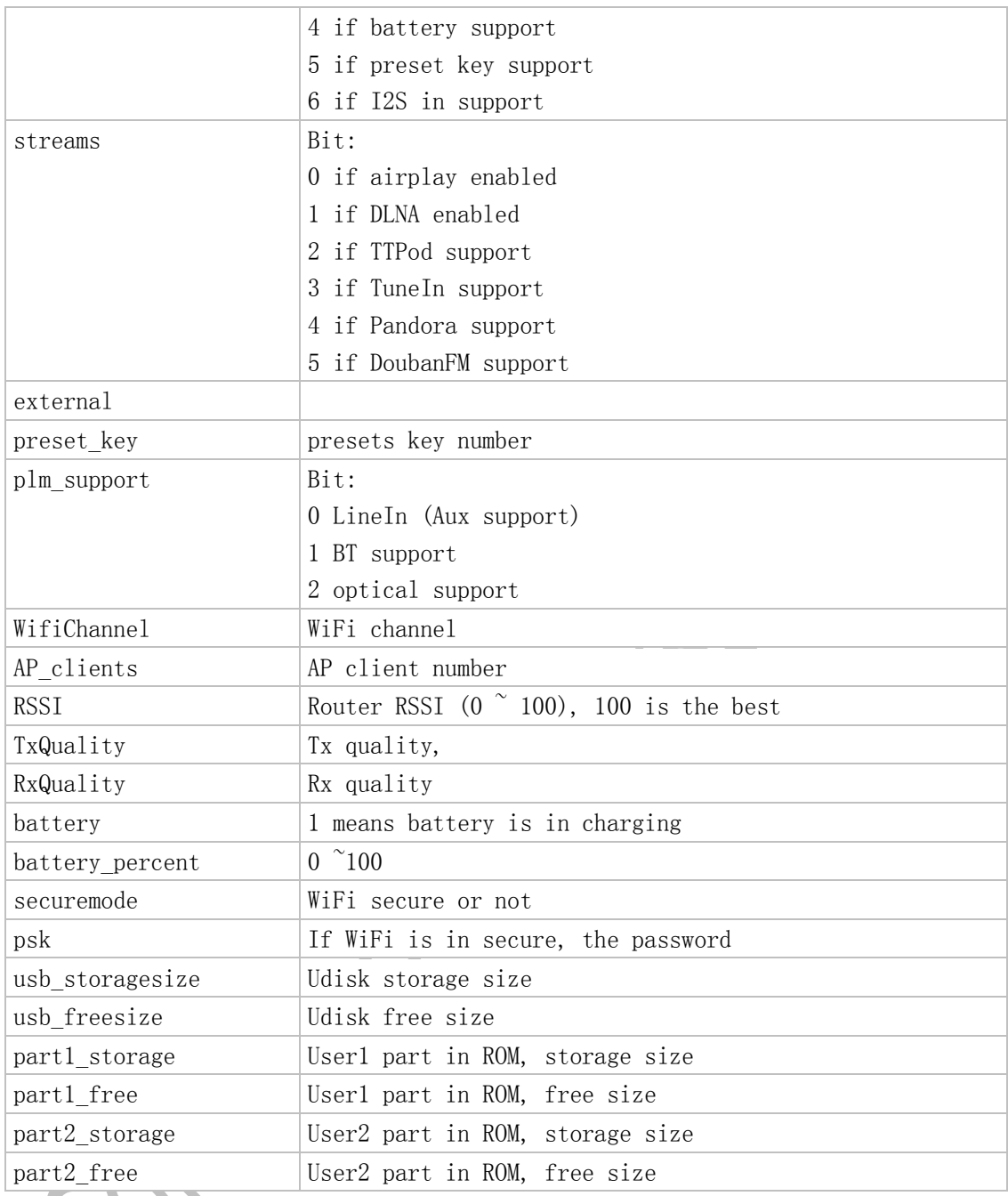

### <span id="page-8-0"></span>2.2 Network

#### <span id="page-8-1"></span>2.2.1 Get the scan AP list

http:// 10.10.10.254/httpapi.asp?command=wlanGetApListEx

{"res":"0","aplist":[{"ssid":"wmmAudio\_a7b8","bssid":"00:22:6c:00:a7:b8","rssi":"76","channel": "1","auth":"OPEN","encry":"NONE","extch":"1"},{"ssid":"WIIMU\_Network","bssid":"20:dc:e6: cb:7e:78","rssi":"70","channel":"11","auth":"WPA2PSK","encry":"AES","extch":"0"},{"ssid":"W IFIAudio\_29b0","bssid":"00:22:6c:16:29:b0","rssi":"65","channel":"11","auth":"OPEN","encry":" NONE","extch":"0"}]}

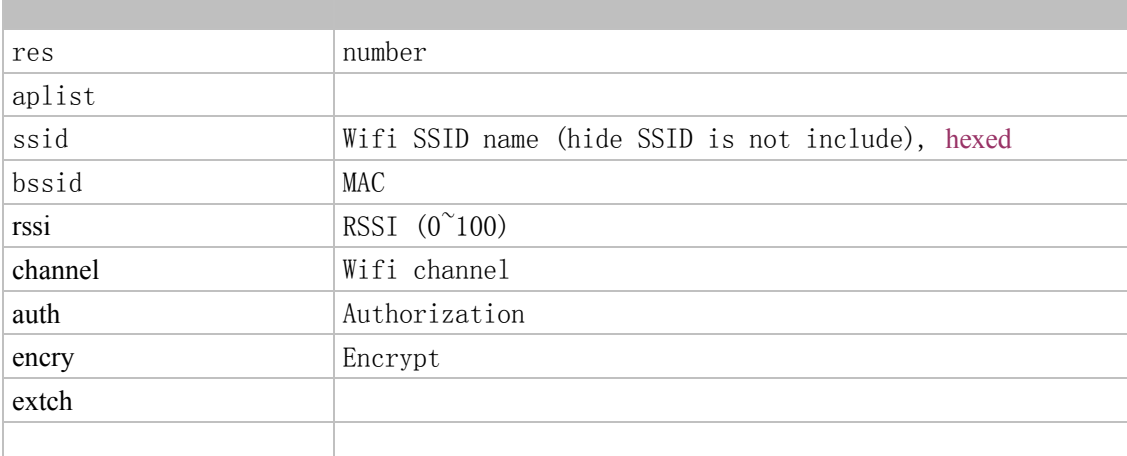

#### <span id="page-9-0"></span>2.2.2 Connect wifi

http://10.10.10.254/httpapi.asp?command=wlanConnectApEx:ssid=xxx:ch=n:auth=xx x:encty=xxx:pwd=xxx:chext=n

Connect the device to a router. When connecting, the device AP connection may lost.

This API has no return result, you can call wlanGetConnectState to get the connect state if the AP connection still not lost.

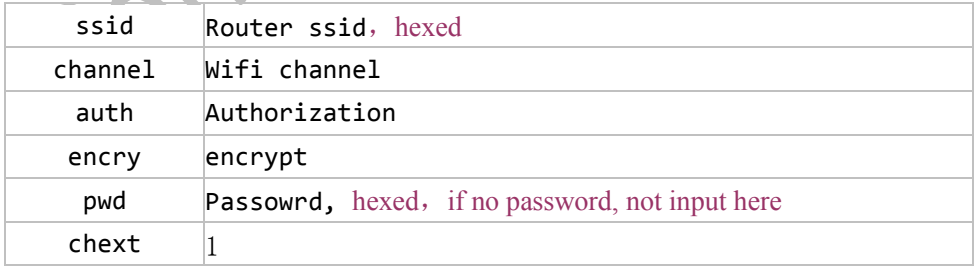

#### <span id="page-9-1"></span>2.2.3 connect hide wifi

http://10.10.10.254/httpapi.asp?command=wlanConnectHideApEx:ssid:pwd

- Connect the device to a hide router. When connecting, the device AP connection may lost.
- This API has no return result, you can call wlanGetConnectState to get the connect state if the AP connection still not lost.

Ssid and pwd must hexed, if no pwd, API is:

http://10.10.10.254/httpapi.asp?command=wlanConnectHideApEx:ssid

<span id="page-10-0"></span>2.2.4 Get the connect state

http://10.10.10.254/httpapi.asp?command=wlanGetConnectState

Note the return result is not in json

return:

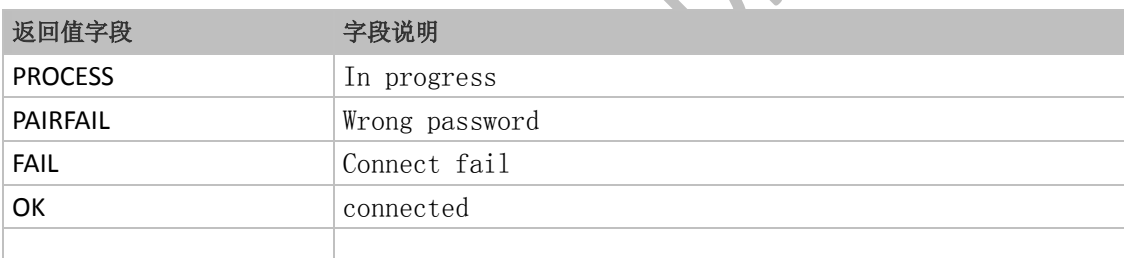

### <span id="page-10-1"></span>2.3 Playback control

Note, the 3<sup>rd</sup> party DLNA can't be controlled.

#### <span id="page-10-2"></span>2.3.1 Get playback state

http://10.10.10.254/httpapi.asp?command=getPlayerStatus

```
 "mainmode": "0",
 "nodetype": "0",
\text{"mode": "3".}
```
{

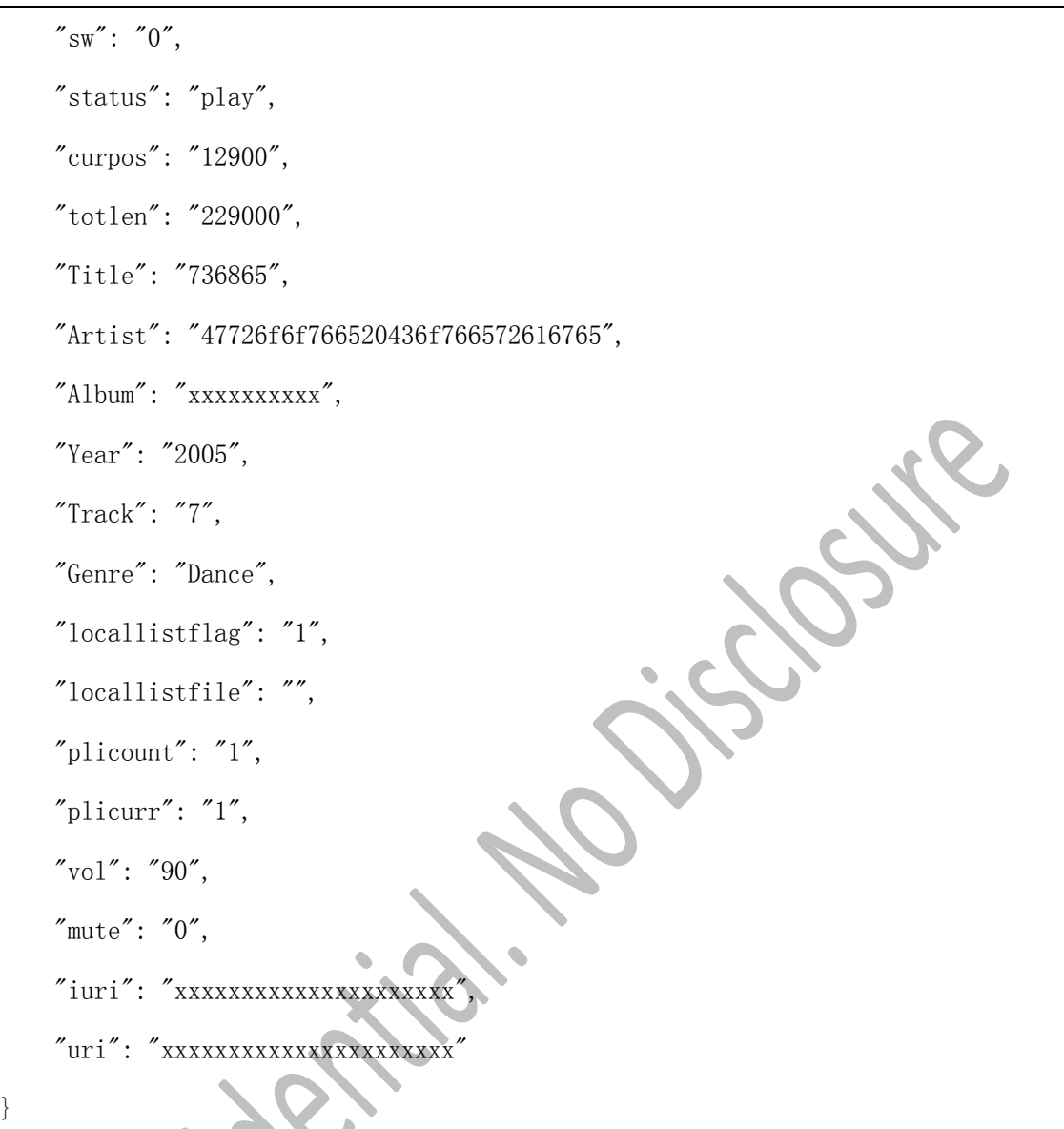

● 字段说明:

N

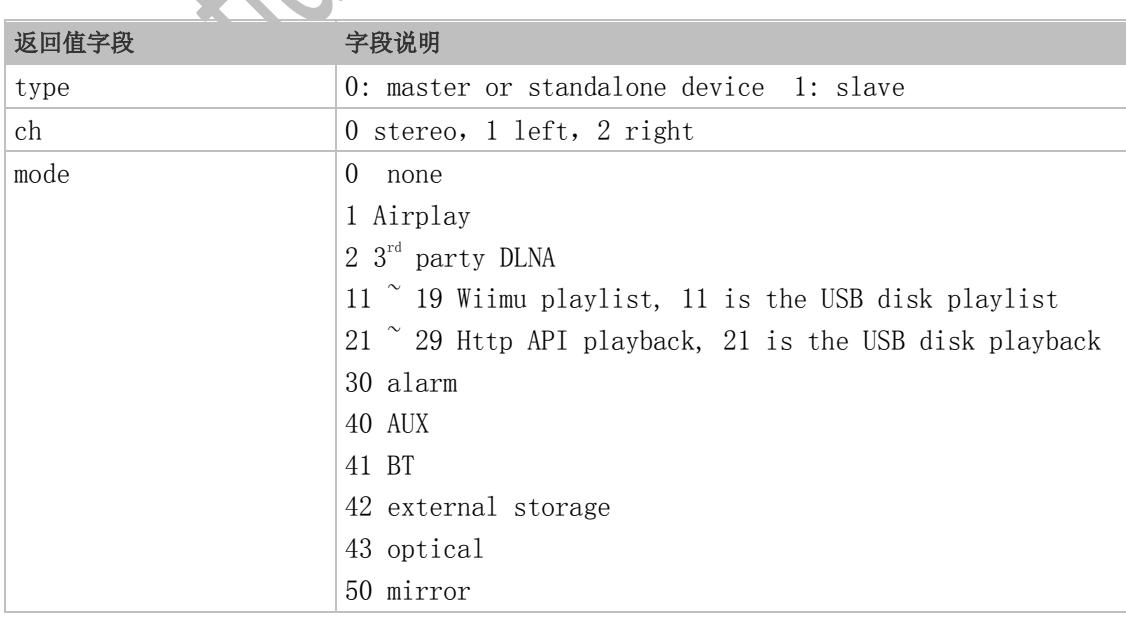

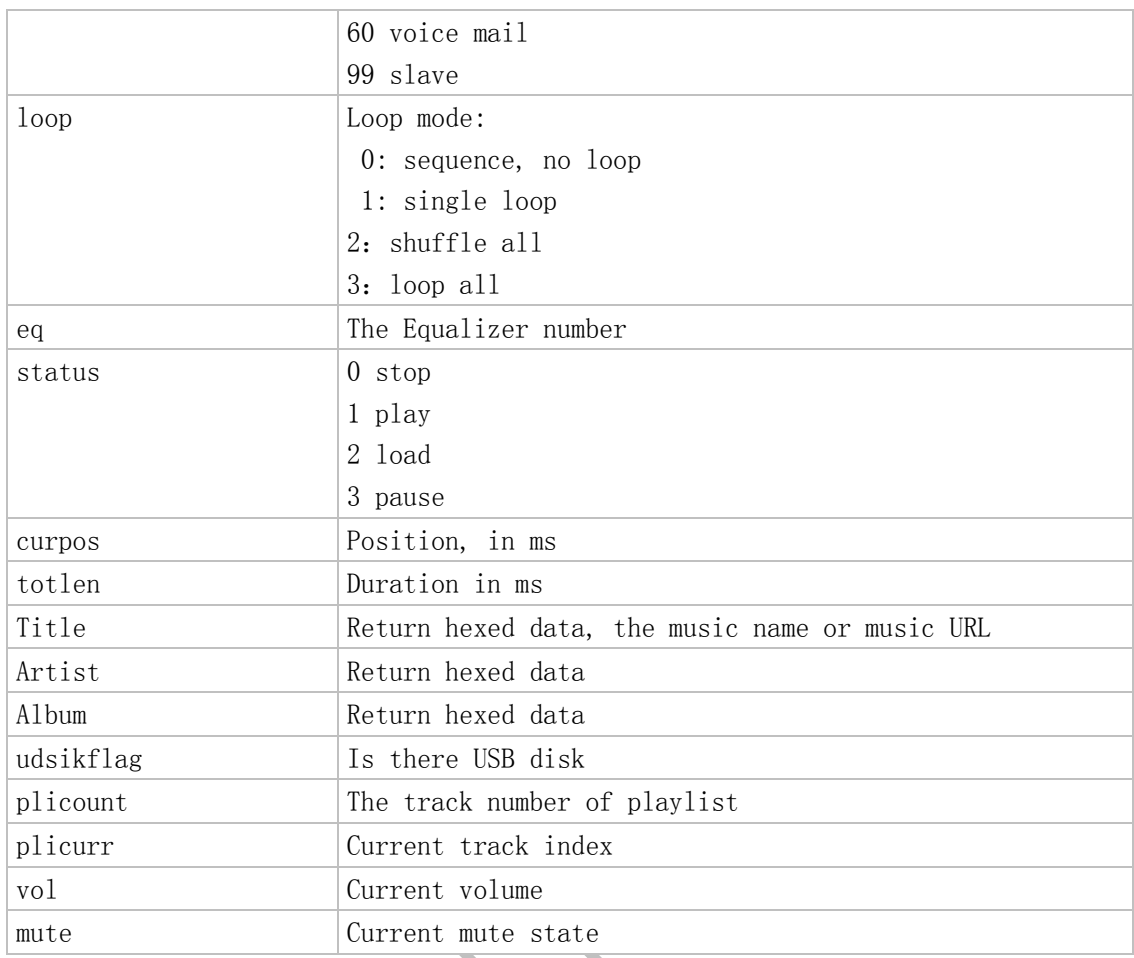

#### <span id="page-12-0"></span>2.3.2 playback

http://10.10.10.254/httpapi.asp?command=setPlayerCmd:play:uri Play the URI

http://10.10.10.254/httpapi.asp?command=setPlayerCmd:playlist:uri:<index> Play the URI (URI is the m3u playlist, index is the start index)

http://10.10.10.254/httpapi.asp?command=setPlayerCmd:hex\_playlist:uri:<index> Play the URI (URI is the m3u playlist, index is the start index), here, uri is hexed

http://10.10.10.254/httpapi.asp?command=setPlayerCmd:playLocalList:<index> Play the USB disk, index is the start index

#### <span id="page-13-0"></span>2.3.3 Pause / Resume

http://10.10.10.254/httpapi.asp?command=setPlayerCmd:pause

http://10.10.10.254/httpapi.asp?command=setPlayerCmd:resume

<span id="page-13-1"></span>2.3.4 Pause or Resume

http://10.10.10.254/httpapi.asp?command=setPlayerCmd:onepause If the state is paused, resume it; or, pause it.

<span id="page-13-2"></span>2.3.5 Previous

http://10.10.10.254/httpapi.asp?command=setPlayerCmd:prev

<span id="page-13-3"></span>2.3.6 Next

http://10.10.10.254/httpapi.asp?command=setPlayerCmd:next

<span id="page-13-4"></span>2.3.7 Seek

http://10.10.10.254/httpapi.asp?command=setPlayerCmd:seek:position

Position is from 0 to duration in second

<span id="page-13-5"></span>2.3.8 stop http:// 10.10.10.254/httpapi.asp?command=setPlayerCmd:stop

#### <span id="page-13-6"></span>2.3.9 Set volume

Vol++ http://X.X.X.X/httpapi.asp?command=setPlayerCmd:Vol%2B%2Bn Vol- http://X.X.X.X/httpapi.asp?command=setPlayerCmd:Vol--n

to show the playing volume http://X.X.X.X/httpapi.asp?command=setPlayerCmd:Vol--n

note: n is from 1-100, it stands each volume tuning will increase or decrease the volume by n%.

#### <span id="page-14-0"></span>2.3.10 Mute

http://10.10.10.254/httpapi.asp?command=setPlayerCmd:mute:n

Mute: n=1 Unmute: n=0 the slave mute state will be set at the same time.

#### <span id="page-14-1"></span>2.3.11 Loop mode set

http://10.10.10.254/httpapi.asp?command=setPlayerCmd:loopmode:n

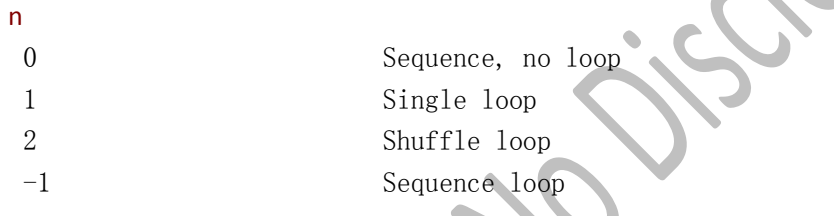

#### <span id="page-14-2"></span>2.3.12 EQ set

http://10.10.10.254/httpapi.asp?command=setPlayerCmd:equalizer:mode

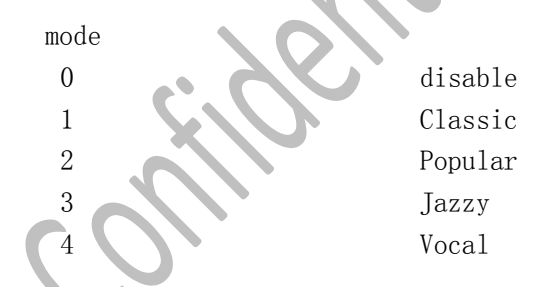

Not all projects support EQ.

#### 2.3.13 EQ get

http://10.10.10.254/httpapi.asp?command=getEqualizer

### <span id="page-15-0"></span>2.4 USB disk playback

#### <span id="page-15-1"></span>2.4.1 Get the playlist of USB

http://10.10.10.254/httpapi.asp?command=getLocalPlayList

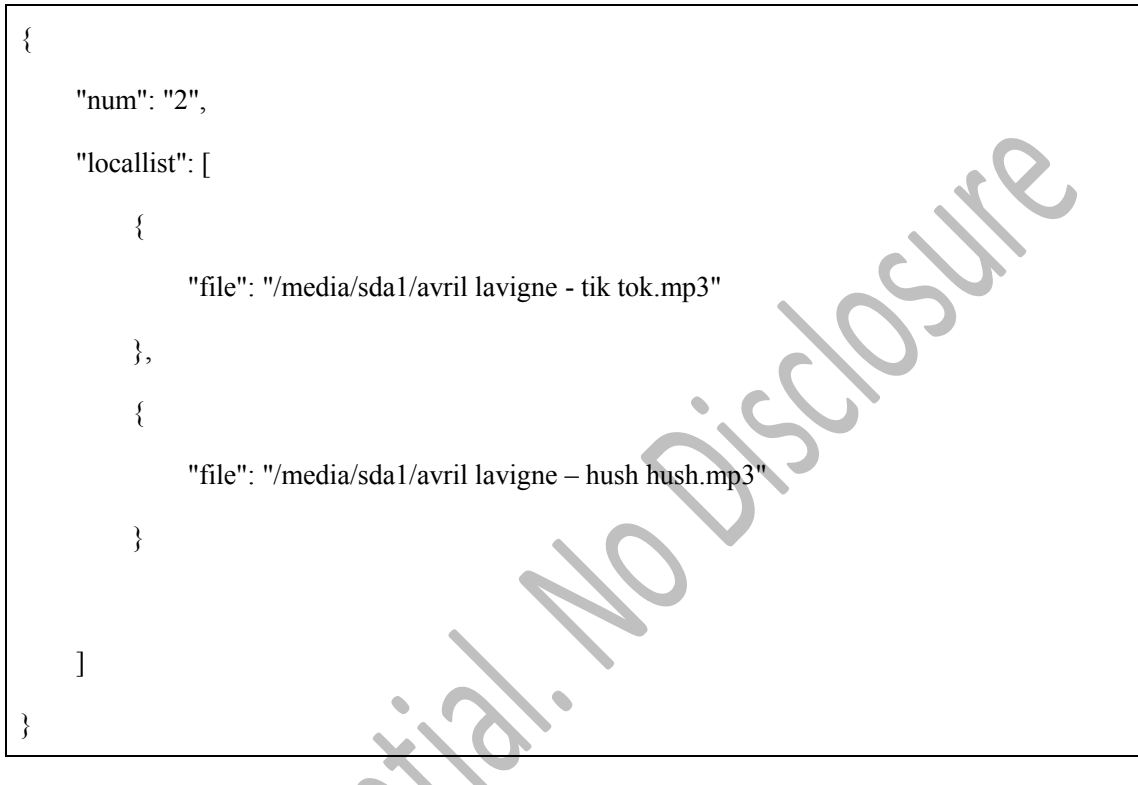

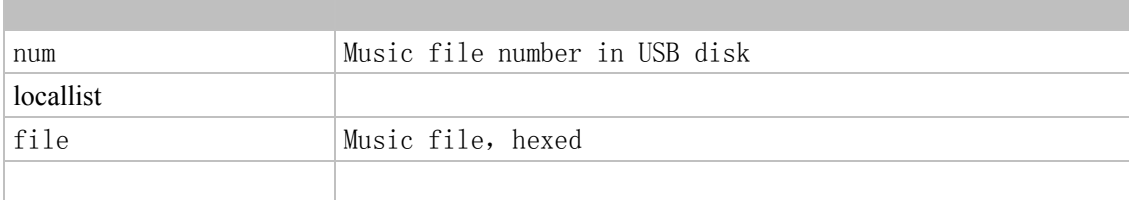

### <span id="page-15-2"></span>2.4.2 Get Music information in USB disk

http:// 10.10.10.254/httpapi.asp?command=getFileInfo:index:range

Get the music metadata, index is the sequence number in USBDisk playlist, range is the number

If range is large than 1, return multiple fileinfo

For example:

{"num":"2", "infolist":[

```
{
     "filename": "/media/sda1/avril lavigne – hush hush.mp3",
     "totlen": "0",
     "Title": "unknown",
     "Artist": "unknown",
     "Album": "unknown"
},
                                                           Sigure
{
     "filename": "/media/sda1/avril lavigne – hush hush2.mp3",
     "totlen": "0",
     "Title": "unknown",
     "Artist": "unknown",
```

```
 "Album": "unknown"
```
}]}

#### Or return single metadata

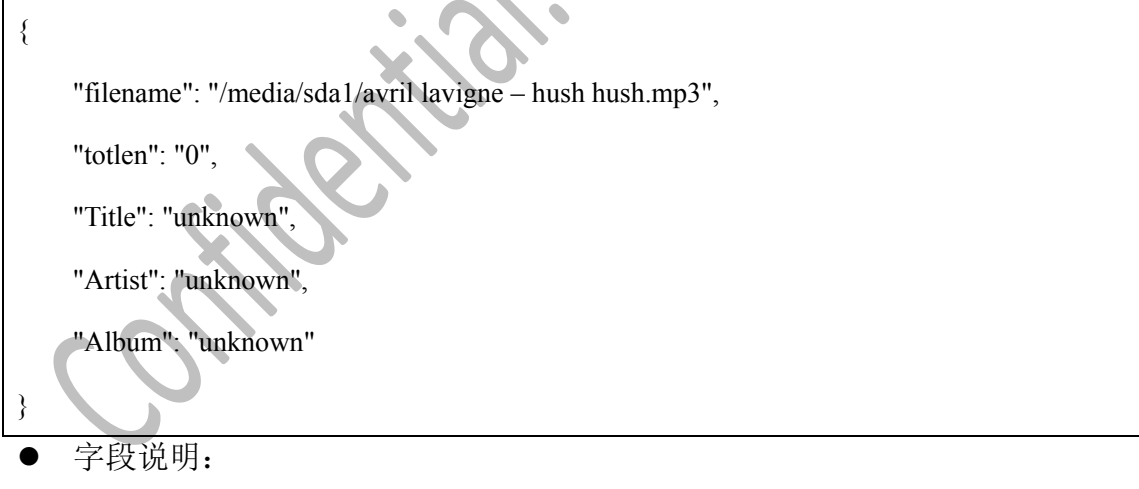

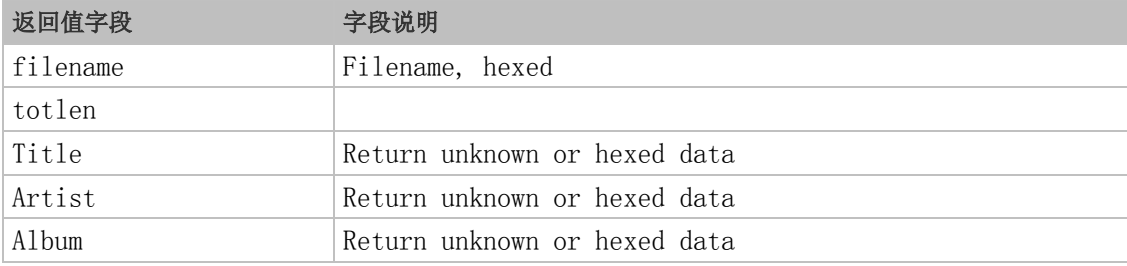

### 2.4.3 Play the USBDisk

http:// 10.10.10.254/httpapi.asp?command=setPlayerCmd:playLocalList:index

### <span id="page-17-0"></span>**2.6 Multiroom**

#### <span id="page-17-1"></span>2.6.1 Get slave list

http://10.10.10.254/httpapi.asp?command=multiroom:getSlaveList

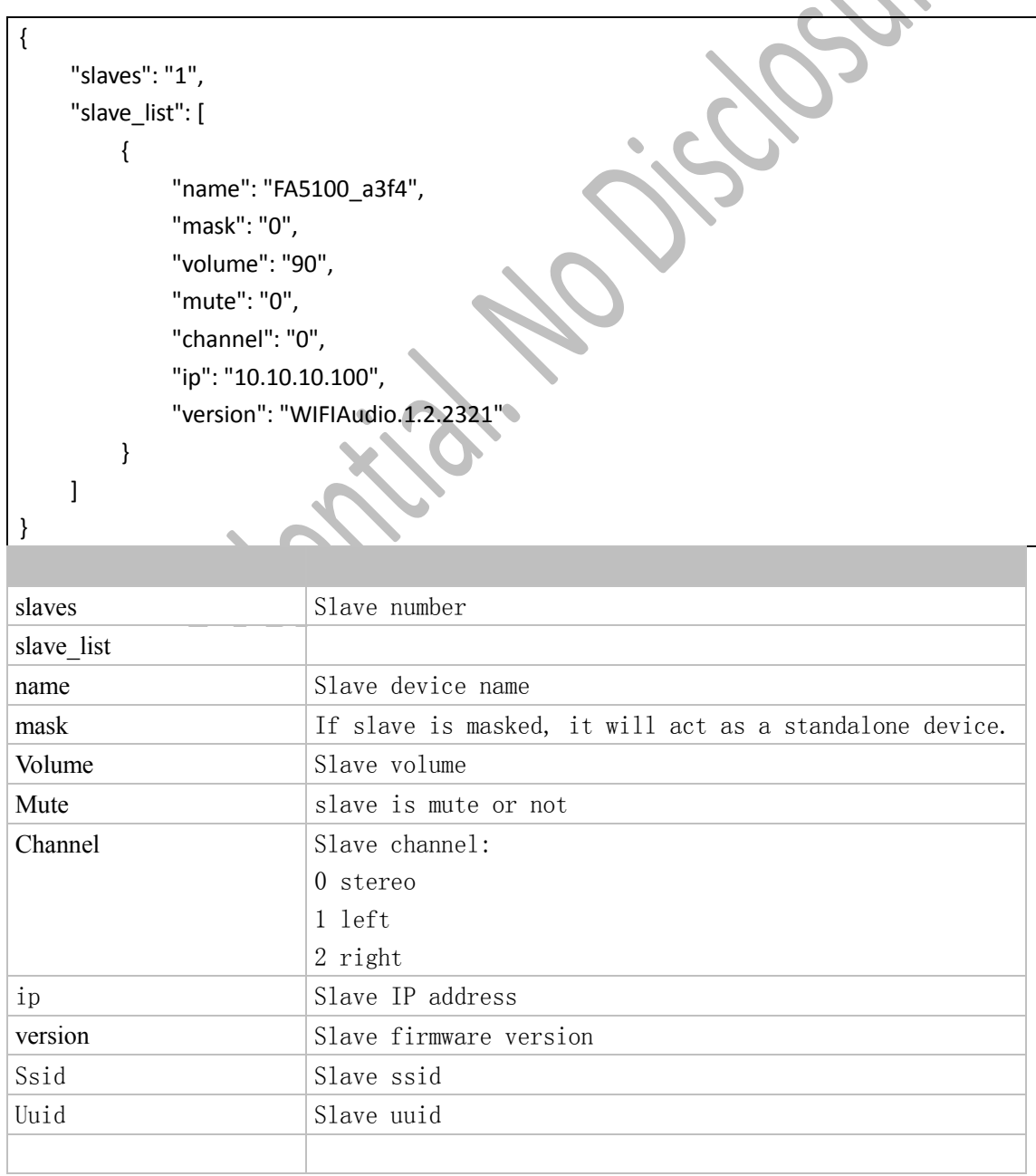

#### <span id="page-18-0"></span>2.6.2 2.6.3 kickout slave

#### http://10.10.10.254/httpapi.asp?command=multiroom:SlaveKickout:ip

<span id="page-18-1"></span>Kickout one slave from group.

<span id="page-18-2"></span>2.6.4 mask slave

http://10.10.10.254/httpapi.asp?command=multiroom:SlaveMask:ip

Mask one slave, If slave is masked, it will act as a standalone device.

<span id="page-18-3"></span>2.6.5 un-mask slave

http://10.10.10.254/httpapi.asp?command=multiroom:SlaveUnMask:ip

<span id="page-18-4"></span>2.6.6 set slave volume

● 接口 URL:

http://10.10.10.254/httpapi.asp?command=multiroom:SlaveVolume:ip:volume

#### <span id="page-18-5"></span>2.6.7 set master volume

接口 URL:

http://10.10.10.254/httpapi.asp?command=setPlayerCmd:slave\_vol:volume

Just set the master or standalone volume, not affect the slave volume.

<span id="page-18-6"></span>2.6.8 mute slave

http://10.10.10.254/httpapi.asp?command=multiroom:SlaveMute:ip:mute

#### <span id="page-18-7"></span>2.6.9 mute master

http://10.10.10.254/httpapi.asp?command=setPlayerCmd:slave\_mute:mute

Just mute the master or standalone , not affect the slave .

#### <span id="page-19-0"></span>2.6.10 Slave playback channel set

http://10.10.10.254/httpapi.asp?command=multiroom:SlaveChannel:ip:channel

Slave channel: 0 stereo 1 left 2 right

#### <span id="page-19-1"></span>2.6.11 Master playback channel set

http://10.10.10.254/httpapi.asp?command=setPlayerCmd:slave\_channel:channel

Just set the master or standalone playback channel , not affect the slave . Slave channel:

- 0 stereo
- 1 left
- 2 right

#### <span id="page-19-2"></span>2.6.12 start WPS server

http://10.10.10.254/httpapi.asp?command=wpsservermode

Start WPS server, wait for the slave connection

#### <span id="page-19-3"></span>2.6.13 stop WPS server

http://10.10.10.254/httpapi.asp?command=wpscancel

#### <span id="page-19-4"></span>2.6.14 start WPS Client

http://10.10.10.254/httpapi.asp?command=wpsclientmode

scan the WPS server and connect it

### <span id="page-20-0"></span>2.8 Device control

#### <span id="page-20-1"></span>2.8.1 Set SSID

http:// 10.10.10.254/httpapi.asp?command=setSSID:value

Set the device SSID SSID value should < 16 bytes without special charaters.

#### <span id="page-20-2"></span>2.8.2 Set AP password

http:// 10.10.10.254/httpapi.asp?command=setNetwork:1:password

Password value should < 16 bytes without special charaters.

http:// 10.10.10.254/httpapi.asp?command=setNetwork:0

Remove AP passowrd

#### <span id="page-20-3"></span>2.8.3 Restore

http:// 10.10.10.254/httpapi.asp?command=restoreToDefault

<span id="page-20-4"></span>2.8.4 Reboot http:// 10.10.10.254/httpapi.asp?command=reboot

### <span id="page-20-5"></span>2.8.5 shutdown

http:// 10.10.10.254/httpapi.asp?command=setShutdown:sec

#### Shutdown device in sec

sec:

0: shutdown immediately

-1: cancel the previous shutdown timer

#### <span id="page-21-0"></span>2.8.6 Get the shutdown timer

http:// 10.10.10.254/httpapi.asp?command=getShutdown

Return the seconds

#### <span id="page-21-1"></span>2.8.7 Close WIFI

http:// 10.10.10.254/httpapi.asp?command=setPowerWifiDown

Device is still active but Wifi is closed.

### <span id="page-21-2"></span>**2.9 Online Upgrade**

<span id="page-21-3"></span>2.9.1 Check the new version

http:// 10.10.10.254/httpapi.asp?command=getMvRemoteUpdateStartCheck

<span id="page-21-4"></span>2.9.2 Start upgrade

<span id="page-21-5"></span>http:// 10.10.10.254/httpapi.asp?command=getMvRemoteUpdateStart

<span id="page-21-6"></span>It will download the firmware first and then burn it.

### <span id="page-21-7"></span>2.9.3 Check the upgrade status

http:// 10.10.10.254/httpapi.asp?command=getMvRemoteUpdateStatus

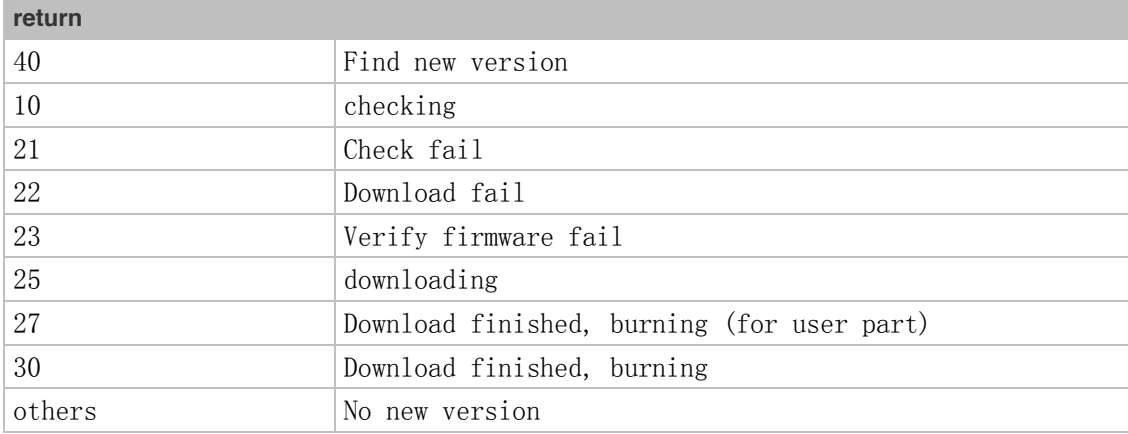

#### <span id="page-22-0"></span>2.9.6 Get the upgrade percent

#### http:// 10.10.10.254/httpapi.asp?command=getMvRomBurnPrecent

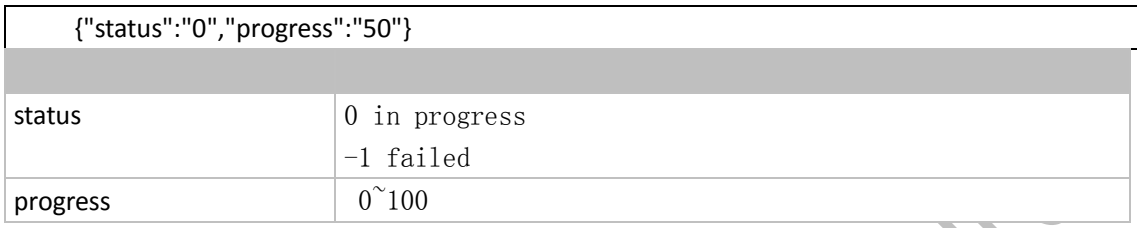

### <span id="page-22-1"></span>**2.10 Alarm clock**

#### <span id="page-22-2"></span>2.10.1 time sync

If the device has no internet access, you need to sync its time with: <http://10.10.10.254/httpapi.asp?command=timeSync:YYYYMMDDHHMMSS>

YYYY is year (such as 2015), MM is month  $(01^{\degree}12)$ , DD is day  $(01^{\degree}31)$ , HH is hour  $(00^{\degree}23)$ , MM is minute  $(00^{\degree}59)$ , SS is second  $(00^{\degree}59)$ 

In UTC

### <span id="page-22-3"></span>2.10.2 alarm set

http://10.10.10.254/httpapi.asp?command=setAlarmClock:n:trig:op:time[:day][:url]

n:  $0^{\sim}2$ , currently support max 3 alarm

Trig: the alarm trigger:

0 cancel the alarm, (AXX+TMR+S010&)

1 once, day should be YYYYMMDD

- 2 every day, day is no need
- 3 every week, day should be 2 bytes  $(00''''''06'')$ , means from Sunday to Saturday.

4 every week, day should be 2 bytes, the bit 0 to bit 6 means the effect, for example, "7F" means every day in week, "01" means only Sunday。

5 every month, day should be 2 bytes (" $01"$ ""31")

op: the action

0 shell execute

- 1 playback or ring
- 2 stop playback

Time should be HHMMSS

url: the shell path or playback url, should less than 256 bytes

#### 2.10.3 Get alarm

#### http://10.10.10.254/httpapi.asp?command=getAlarmClock:n

n:  $0^{\sim}2$ , currently support max 3 alarm

{"enable":"1", "trigger":"%d",

"operation":"%d",

"date"::"%02d:%02d:%02d", //if not a "every day" alarm, no this

"week\_day":"%d", //if not a "every week" alarm, no this

"day":"%02d", //if not a "every month" alarm, no this

"time":"%02d:02d:%02d",

"path":"%s""}

2.10.4 Stop the current alarm

http://10.10.10.254/httpapi.asp?command=alarmStop

## <span id="page-23-0"></span>**2.11 Playback source**

#### 2.11.1 switch playback source

http://10.10.10.254/httpapi.asp?command=setPlayerCmd:switchmode:%s

line-in:

bluetooth:

optical:

Above, device will capture I2S data and play it

udisk: if Udisk is connected to the device, it will playback the UDisk, or device will capture I2S data and play it

wifi:

### <span id="page-24-0"></span>**2.12 GPIO simulation**

#### 2.12.1 Pull up GPIO

http://10.10.10.254/httpapi.asp?command=IOSimuPullUp:%d

00: GPIO\_nReload 11: GPIO\_nReady (only A02) 12: GPIO\_DCD 14: GPIO\_RIN 18: GPIO1 (only A11) 17: GPIO2 (only A11)

#### 2.12.2 Pull down GPIO

http://10.10.10.254/httpapi.asp?command=IOSimuPullUp:%d

### 2.12.3 Read GPIO level

http://10.10.10.254/httpapi.asp?command=IOSimuRead:%d

#### 2.12.4 Key simulation

http://10.10.10.254/httpapi.asp?command=IOSimuKeyIn:%d

Simulate the MCU+KEY+XXX command

http://10.10.10.254/httpapi.asp?command=IOSimuKeyOut:%d

Generate the AXX+KEY+XXX command to MCU

### <span id="page-25-0"></span>**2.13 Voice prompt**

http://10.10.10.254/httpapi.asp?command=PromptEnable http://10.10.10.254/httpapi.asp?command=PromptDisable

### <span id="page-25-1"></span>**2.14 pre-set program 1-6**

http://10.10.10.254/httpapi.asp?command=MCUKeyShortClick:n n is from 1-6